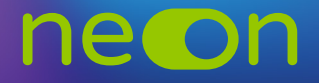

## Edytowanie konta nauczyciela - dodawanie nowych przedmiotów/serii  $\overline{\phantom{a}}$

Jeśli chcesz przypisać do nauczyciela nowe przedmioty lub serie możesz to zrobić w koncie Moja Nowa Era. **nauczycielom** – możliwość korzystania na każdej lekcji z nowych zasobów i ćwiczeń w wersji cyfrowej

1. Po zalogowaniu do **konta MNE** wybierz zakładkę "Moje szkoły" i z tego poziomu wejdź w "Zarządzaj NEON".

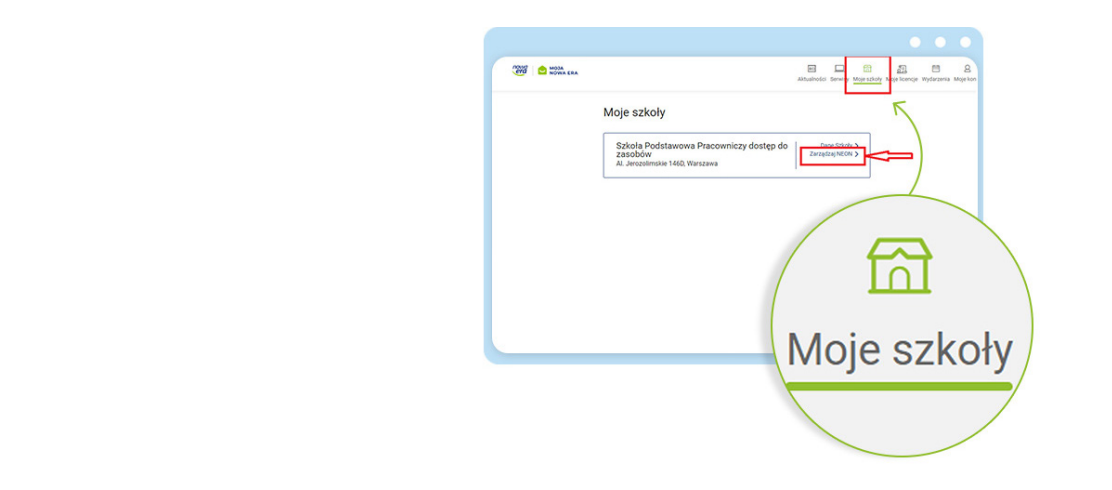

**2.** Następnie kliknij ikonę **ołówka**.

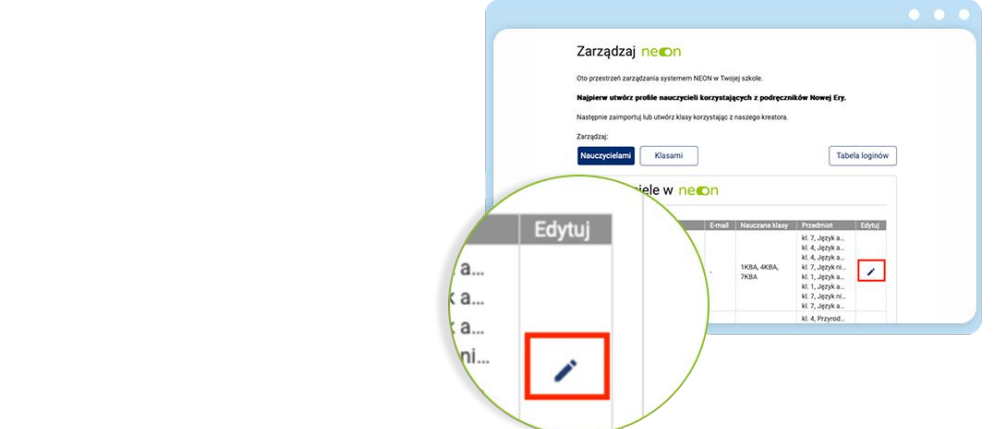

**3.** Zobaczysz profil nauczyciela z przypisanymi do niego seriami. Jeśli chcesz dodać kolejną serię, **kliknij w pole obok wyświetlonych serii**.

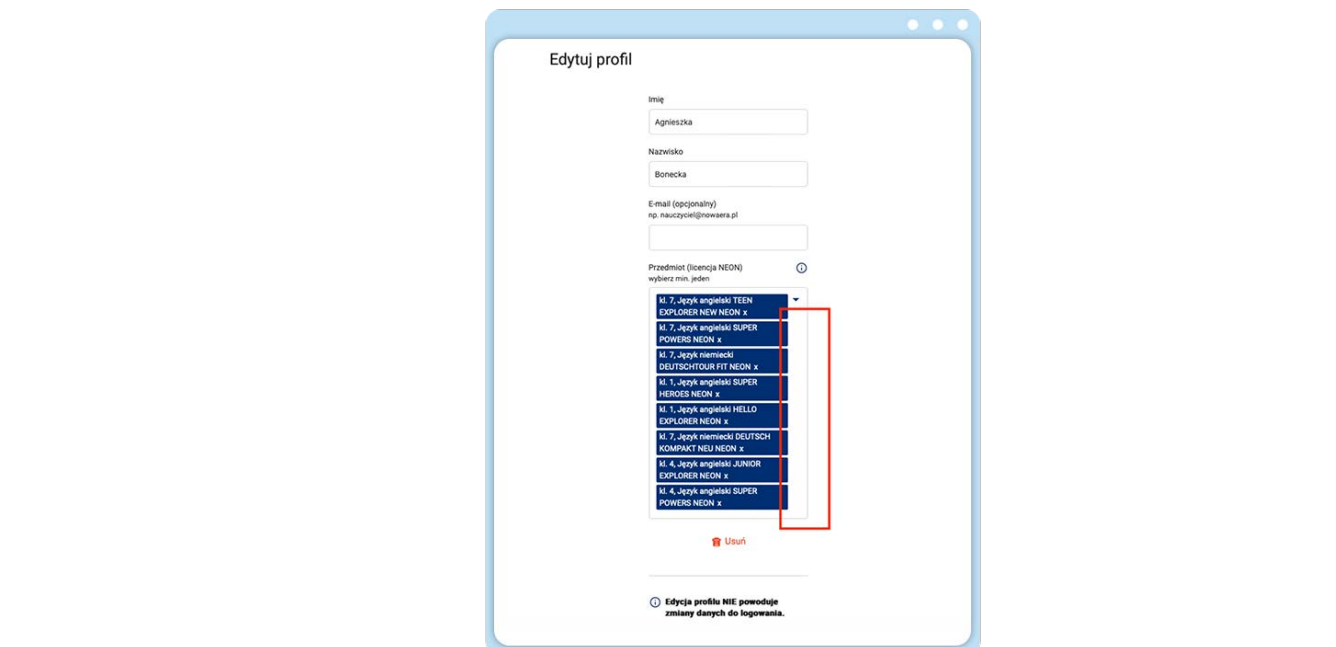

**4.** Wyświetli się lista serii, które są dostępne w twojej szkole. Zaznacz serię, którą chcesz przypisać do nauczyciela i kliknij **Zapisz**.

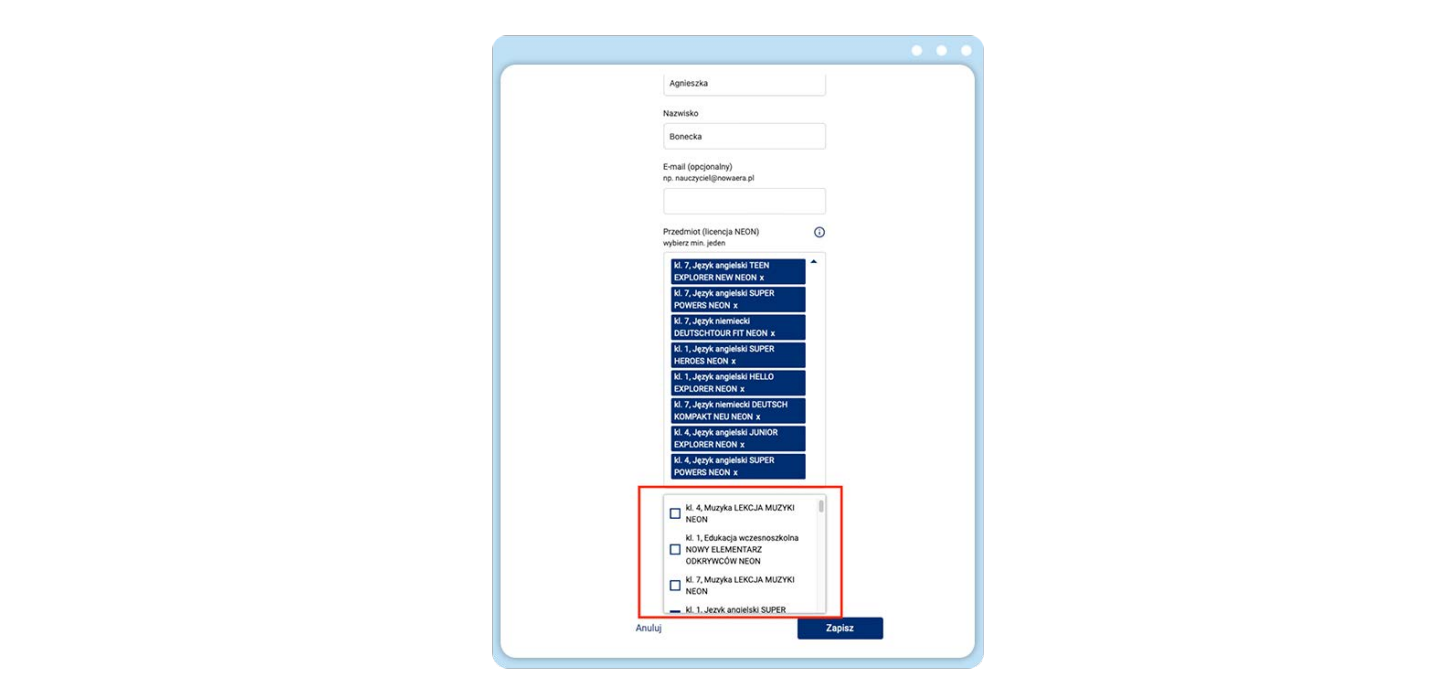

W kolejnym kroku w sekcji "Administratorzy" wejdź w zakładkę "Administrator systemu NEON" i **podaj adres**  z danego przedmiotu.**5.** Dzięki temu możesz teraz utworzyć nową klasę dla tego nauczyciela, uczącego z tej serii

**www.nowaera.pl/neon**

Nowa Era Spółka z o.o., Aleje Jerozolimskie 146D, 02-305 Warszawa, tel. 58 721 48 00, e-mail: nowaera@nowaera.pl, www.nowaera.pl